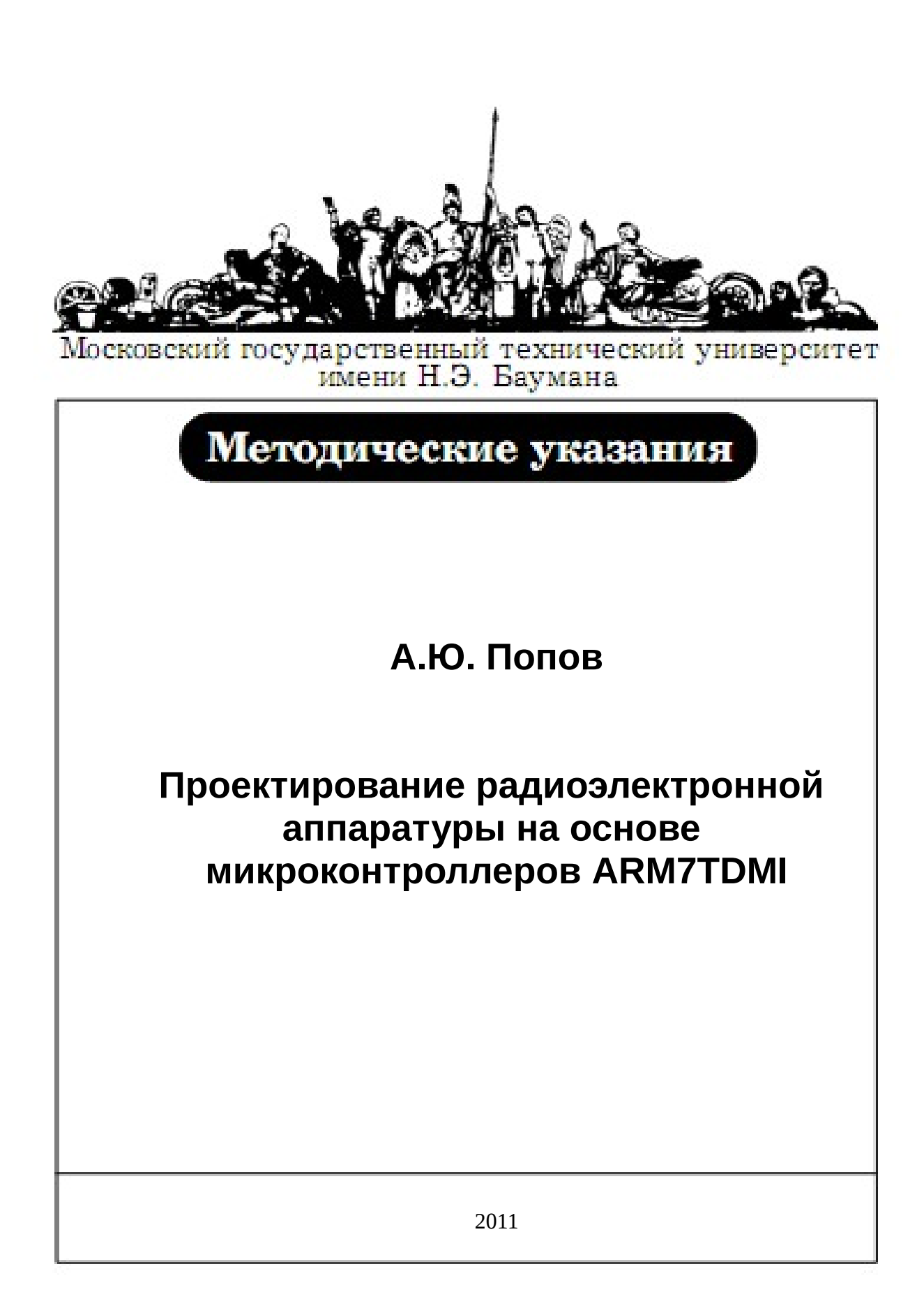

# **Работа №2. Синхронизация микроконтроллера и управление таймерами**

**Цель работы** – изучение системы синхронизации микроконтроллера NXP LPC2478 и принципов функционирования таймеров общего назначения.

В ходе работы студенту необходимо ознакомиться с теоретическим материалом, касающимся системы синхронизации и таймеров, разработать и отладить программу функционирования микроконтроллера NXP LPC2478 с использованием отладочной платы SK-LPC2478-S3E.

# **Синхронизация микроконтроллера NXP LPC2478**

В микроконтроллере NXP LPC2478 могут использоваться три источника синхросигнала (рисунок 4): внешний осциллятор, внутренний осциллятор на основе RC-цепи и внешний осциллятор часов реального времени. При включении питания или сбросе микроконтроллера синхросигнал с частотой ~4 МГц поступает с внутреннего RC-осциллятора (точность данного синхросигнала не позволяет использовать его для синхронизации высокоскоростных интерфейсов). Далее, возможно программно изменить источник синхросигнала и его частоту с помощью регистра выбора источника синхросигнала CLKSRCSEL.

Частота внешнего осциллятора должна находиться в диапазоне от 1 МГц до 24 МГц. Один из трех источников синхросигнала поступает в модуль фазовой автоподстройки частоты PLL, где частота синхросигнала (назовем ее Fin) может быть изменена с помощью схемы умножения и схемы деления частоты. Выходной синхросигнал модуля PLL с частотой Fcco поступает на дополнительные программно-управляемые делители частоты микропроцессора и USB-модуля. После деления частота сигнала синхронизации микропроцессора не должна превышать 72 МГц, а частота синхронизации модуля USB должна составлять 48 МГц.

Значения M и N, на которые происходит умножение и деление частоты в модуле PLL задаются в регистре PLLCFG. Описание разрядов регистра приведено в таблице 3.

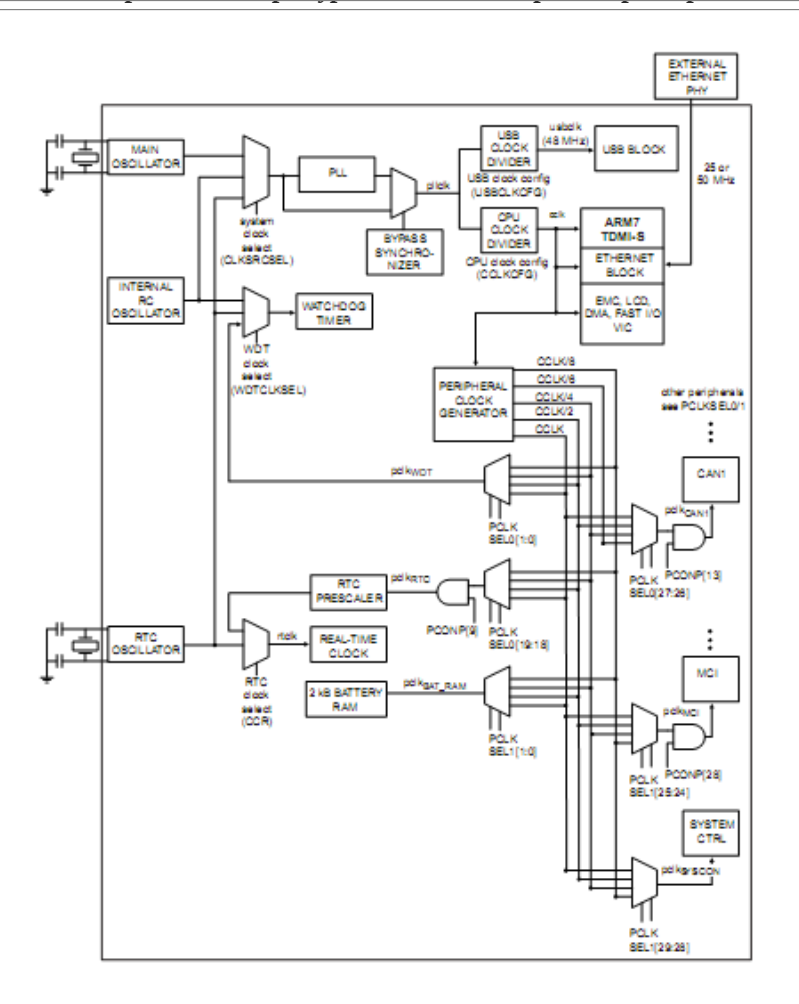

Рисунок 4 — Подсистема синхронизация микроконтроллера.

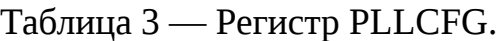

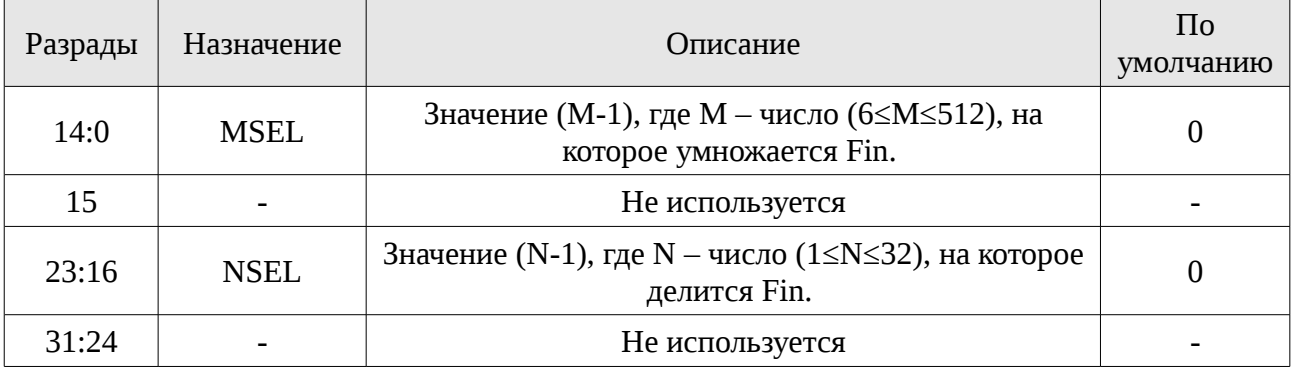

На выходе модуля PLL частота синхросигнала будет определяться следующим соотношением:

 $Fcco = \frac{2 \cdot M \cdot Fin}{N}$ *N*

.  $(1)$ 

Дополнительное условие, заданное производителем, ограничивает выбор

F

параметров M и N таким образом, чтобы: 275 *МГцFcco*550*МГц* . (2)

Задать делитель частоты микропроцессора возможно с помощью регистра CCLKSEL, разряды 7:0 которого содержат значение делителя частоты микропроцессора:

$$
Fcpu = \frac{Fcco}{CCLKSEL(7:0)+1} \tag{3}
$$

При этом значение CCLKSEL(7:0) должно быть нечетным.

Для выбора частоты синхронизации Fpclk\_xx для каждого периферийного модуля предусмотрены дополнительные мультиплексоры источника синхросигнала, управляемые с помощью регистров PCLKSEL0 и PCLKSEL1. Для каждого модуля в них отведено по 2 разряда, обеспечивающие следующий выбор:

- '00' Fpclk  $xx = Fcpu$ ,
- '01' Fpclk  $xx = Fcpu/2$ ,
- $'10'$  Fpclk\_xx = Fcpu/4,
- $'11'$  Fpclk  $xx = Fcpu/8$ .

Назначение разрядов регистров PCLKSEL0 и PCLKSEL1 приведено в приложении 4.

Для управления начальной настройкой микроконтроллера в среде Keil uVision предусмотрен специальный файл Startup.s, содержащий инициализирующий код на языке ассемблера. Данный код выполняется при включении питания или сбросе микроконтроллера и содержит следующие основные процедуры инициализации:

- Конфигурация системы синхронизации микропроцессорного ядра и модулей системы.
- Копирование векторов прерываний из FLASH памяти в статическое ОЗУ (для некоторых моделей микроконтроллеров)
- Инициализация внешней шины микроконтроллера и вызов функции REMAP.
- Инициализация периферийных модулей, влияющих на работоспособность системы.
- Выделение и инициализация стека для всех режимов работы микроконтроллера.
- Инициализация данных в ОЗУ.
- Передача управления в main() функцию приложения.

Для упрощения процедуры создания стартового кода системы в среде Keil uVision предусмотрен диалог (рисунок 5), позволяющий пользователю указать основные настроечные параметры модуля PLL, делителей частоты, модуля доступа в память, контроллера внешней памяти, настроит стек для всех режимов работы.

- [9] 지<br>- [9] 지  $3389$ .<br>2010-01-10 12 2 12 3 ◙ ® ® | ∈ ∏⊠| ® | ® | ® | ® | ® | ® | ® | ® 国西美国 KTarget ⋽⋇⋷⋴ kspace **in the set**  $He$ Target 1<br>- Source Group 1<br>- <u>En LPC2400.s</u><br>- En MAIN.C 1 MHz to 20 MHz  $3 -$ **Fetch Cycles** Text Editor Confi- $\begin{array}{|c|c|c|c|c|}\hline \textbf{a} & \textbf{b} & \textbf{c} & \textbf{c} & \textbf{d} & \textbf{d$  $P<sub>0</sub>$  $\frac{3}{8}$  K (  $\leq$  ) [H]  $\leq$  Build  $\bigwedge$  Command  $\bigwedge$  Find in Files  $\int$ 

Рисунок 5 — Диалог настройки стартового кода системы.

# **Таймеры общего назначения**

Микроконтроллер NXP LPC2478 содержит четыре 32-х таймера общего назначения, каждый из которых обладает следующими функциональными возможностями:

- дополнительный 32-разрядный делитель частоты;
- функция счетчика событий или таймера;
- функция захвата значений таймера при поступлении внешнего сигнала с возможностью генерации прерывания;
- четыре регистра совпадения с возможностью остановки, сброса таймера, генерации прерываний при совпадении;
- функция управления внешними сигналами (до 4-х) при совпадении.

Пример №2. Использование таймера 0 для реализации задержки.

```
#include <LPC22xx.H> /* Описание LPC22xx */
void delay(void) {
//Сбросить таймер
     T0TC = 0x00000000;
//Запустить таймер
```
*Попов А.Ю. Проектирование радиоэлектронной аппаратуры на основе микроконтроллеров ARM7TDMI*

```
T0TCR = 0x00000001;
//Ожидаем окончания счета
     while (TOTCR&0x1) \{\};
}
void Timer0_Init(void){
//Предделитель таймера = 15000
     T0PR = 15000;
//Сбросить счетчик и делитель
     T0TCR = 0x00000002;
//При совпадении останавливаем, сбрасываем таймер
     T0MCR = 0x00000006;
//Регистр совпадения = 1000 (1 Гц)
     T0MR0 = 1000;
}
int main (void) {
  unsigned int n;
//Конфигурировать функции входов/выходов порта 0 на модуль GPIO 
   PINSEL0 = 0x00000000;
//IODIR0 - Регистр направления ввода вывода (1 - вывод; 0 - ввод)
   IODIR0 = 0x00038000; /* P0.15..17 программируем на вывод, остальные на ввод */
//IOSET0 - Регистр установки порта (1 - установка; 0 - нет изменений)
    IOSET0 = 0x00038000; /* Устанавливаем высокий уровень на выходах (гасим
светодиоды)*/
  Timer0_Init(); /* Настроить таймер */
   for (;;) { /* Бесконечный цикл */
    for (n = 0 \times 00008000; n <= 0 \times 00020000; n <<= 1) {
//Бегущая единица 
//IOCLR0 - Регистр сброса порта (1 - сброс; 0 - нет изменения)
      IOCLR0 = n; \frac{10}{2} /* Установить состояние порта */
       delay(); /* Задержка 1 секунда */
       IOSET0 = 0x00038000; /* Установить порт */
    }
  }
}
```
#### **Практическая часть**

Задание 1. Ознакомиться с теоретическим материалом на стр. 2-5.

Задание 2. Создать проект C программы в среде Keil uVision для микроконтроллера NXP LPC2478 с частотой генератора, указанной в индивидуальным вариантом задания.

Задание 3. Определить параметры M, N, CLKSEL(7:0), PCLKSEL0, PCLKSEL1, обеспечивающие указанные в задании значения частот: Fcpu и Fpclk\_timer0.

Задание 4. Разработать и отладить в симуляторе программу функционирования микроконтроллера в соответствии с индивидуальным вариантом. В программе задействовать порт 0 модуля GPIO.

Задание 5. Получить осциллограмму работы микроконтроллера для задействованных в проекте сигналов порта 0. Осциллограмму занести в отчет.

Задание 6. Выполнить настройку проекта на работу с отладочной платой SK-LPC2478-S3E. Выполнить запись информации \*.elf файла проекта в статическую память микроконтроллера.

Задание 7. Протестировать правильность функционирования программы с помощью отладочной платы SK-LPC2478-S3E. Назначить точку останова. Выполнить пошаговую трассировку программы. Результаты работы программы занести в отчет.

# **Требования к отчету**

Отчет по работе должен содержать: задание, листинг программы функционирования микроконтроллера, текст функции управления, осциллограмму, результаты тестирования программы, выводы о работоспособности программы.

## **Контрольные вопросы**

- − Какие источники синхросигнала могут быть использованы в микроконтроллере LPC2478.
- − Перечислите изменяемые пользователем параметры, определяющие частоту синхронизации микропроцессорного ядра микроконтроллера LPC2478.
- − Перечислите функциональные возможности таймера общего назначения микроконтроллера LPC2478.

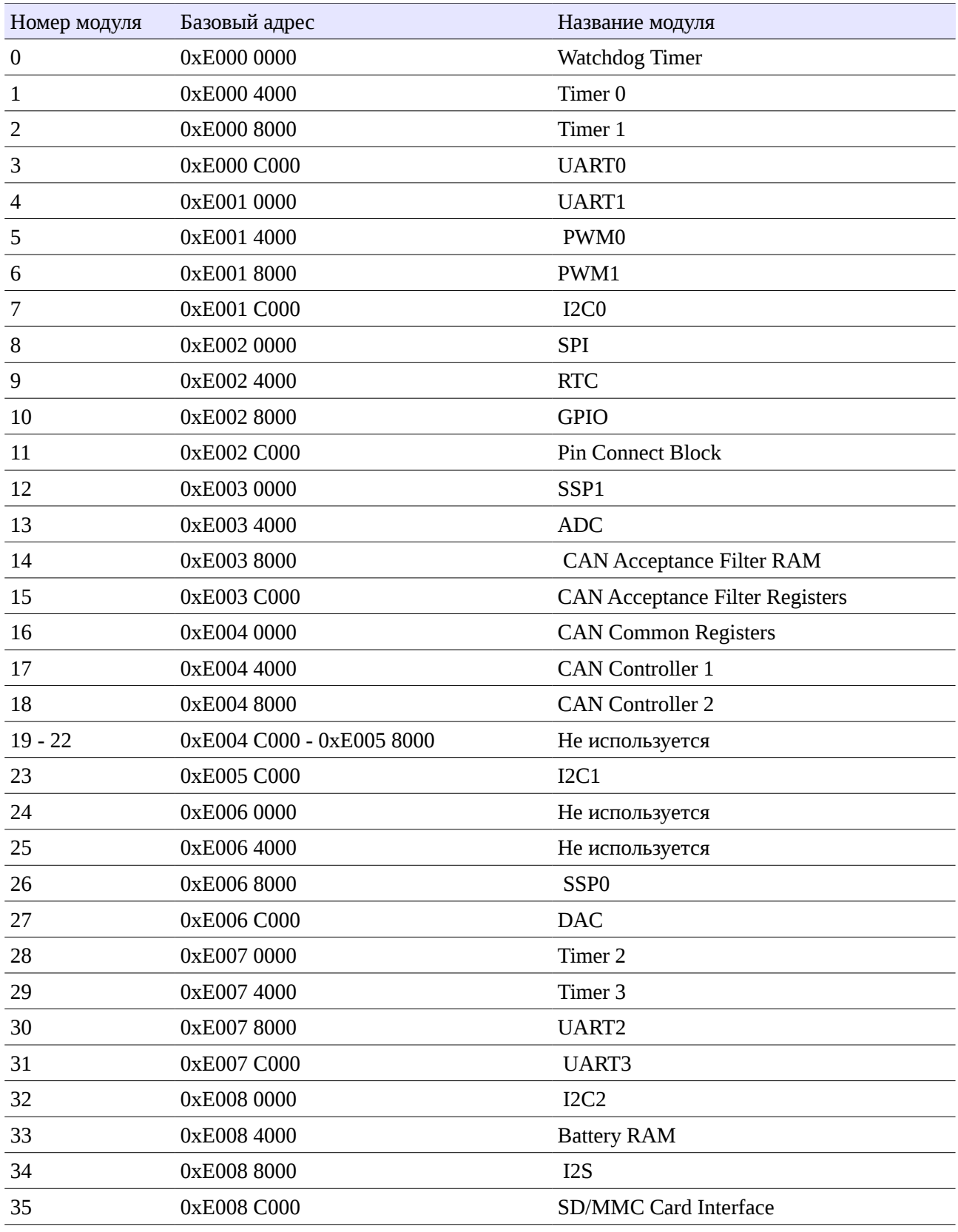

#### **Приложение 1. Карта памяти периферийных модулей, подключенных к шине APB**

É

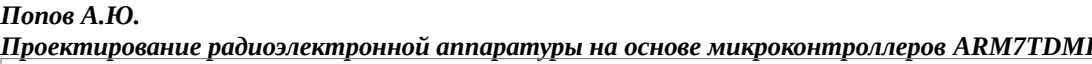

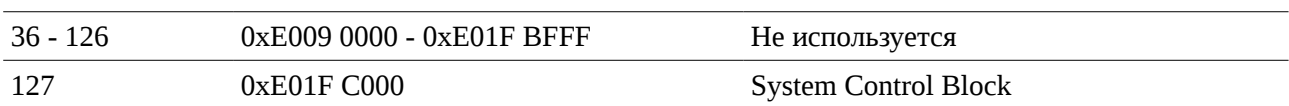

 $\Box$ 

## **Приложение 2. Карта памяти периферийных модулей, подключенных к шине AHB**

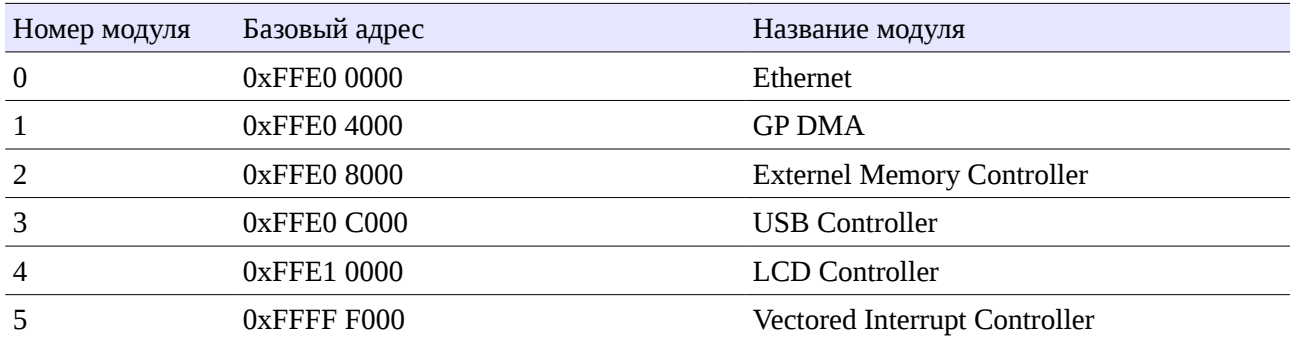

 $\mathbb{R}$ 

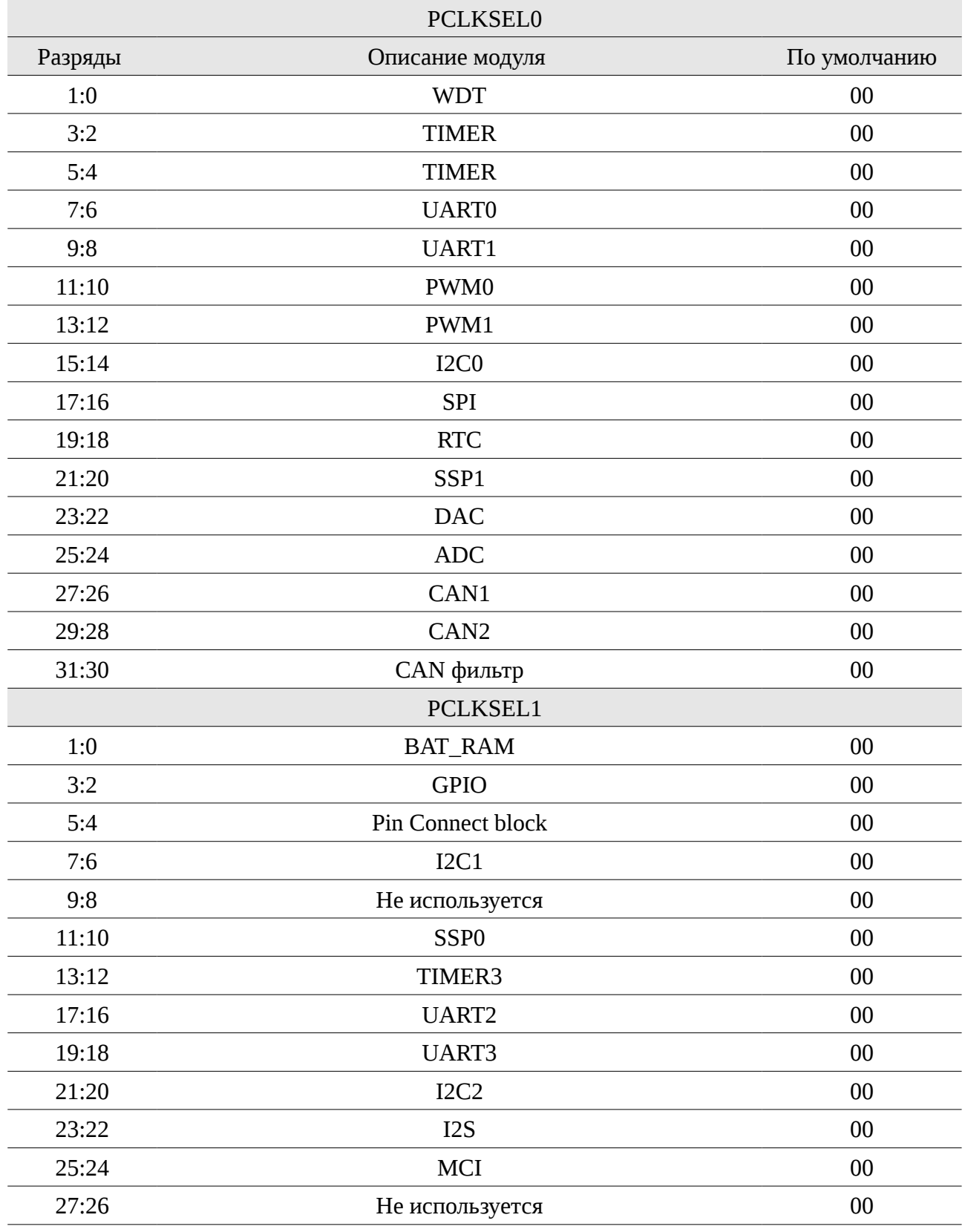

### **Приложение 3. Регистры PCLKSEL0 и PCLKSEL1.**

 $\Box$ 

#### *Попов А.Ю. Проектирование радиоэлектронной аппаратуры на основе микроконтроллеров ARM7TDMI*

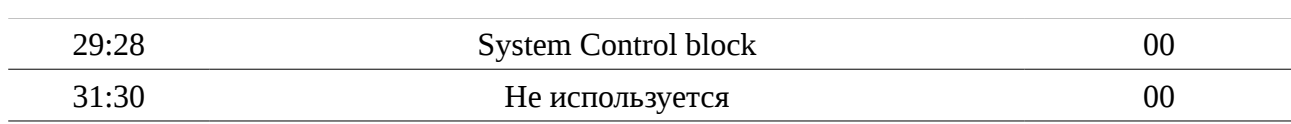

 $\Box$